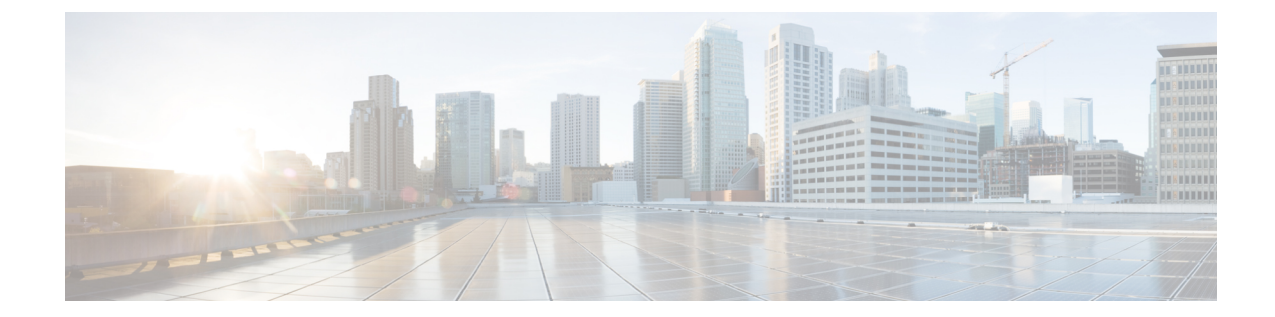

# タップアグリゲーションおよび**MPLS**スト リッピングの設定

この章は、次の項で構成されています。

- タップ アグリゲーションに関する情報 (1 ページ)
- MPLS ストリッピングに関する情報 (4 ページ)
- タップ アグリゲーションの設定 (6 ページ)
- タップ アグリゲーションの設定の確認 (10 ページ)
- MPLS ストリッピングの設定 (10 ページ)
- MPLS ラベルの設定の確認 (14 ページ)

# タップ アグリゲーションに関する情報

## ネットワーク タップ

さまざまなメソッドを使用して、パケットをモニターできます。1つのメソッドでは、物理ハー ドウェア タップが使用されます。

ネットワーク タップは、ネットワークを通過するデータへの直接インライン アクセスが可能 なので、トラフィックのモニタリングに非常に役立ちます。多くの場合、サード パーティが ネットワーク内の2ポイント間のトラフィックをモニターするのに適しています。ポイントA と B の間のネットワークが物理ケーブルで構成されている場合、ネットワーク タップがこの モニタリングを実現する最良の方法になります。ネットワークタップには、少なくとも3つの ポート(A ポート、B ポート、およびモニター ポート)があります。A ポートと Bポートの間 に挿入されるタップは、すべてのトラフィックをスムーズに通過させますが、同じデータをそ のモニター ポートにもコピーするため、サード パーティがリッスンできるようになります。

タップには次の利点があります。

- 全二重データ伝送を処理可能
- 目立たず、ネットワークによって検出されることがなく、物理または論理アドレッシング が不要

• 一部のタップは、分散タップを構築する機能のあるフル インライン パワーをサポート

ネットワークのエッジまたは仮想エッジにおけるサーバー間データ通信に対する可視性を確保 しようとする場合、またはネットワークのインターネット エッジで侵入防御システム(IPS) アプライアンスにトラフィックのコピーを提供する場合でも、ネットワークタップは、環境内 のほぼすべての場所で使用できます。ただし、大規模環境にネットワークタップを導入する場 合、多くのコストがかかり、運用の複雑さが増し、ケーブル配線の問題が生じます。

## タップ アグリゲーション

データセンターにおけるモニタリングおよびトラブルシューティング タスクに役立つ代替ソ リューションは、複数タップの集約を可能にし、複数のモニタリングシステムに接続するため だけに指定されているデバイスを使用するソリューションです。このソリューションは、タッ プ アグリゲーションと呼ばれます。タップ アグリゲーション スイッチは、監視する必要があ るパケットを処理するネットワークファブリック内の特定のポイントにすべてのモニタリング デバイスを直接リンクします。

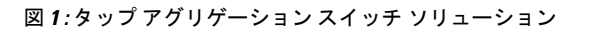

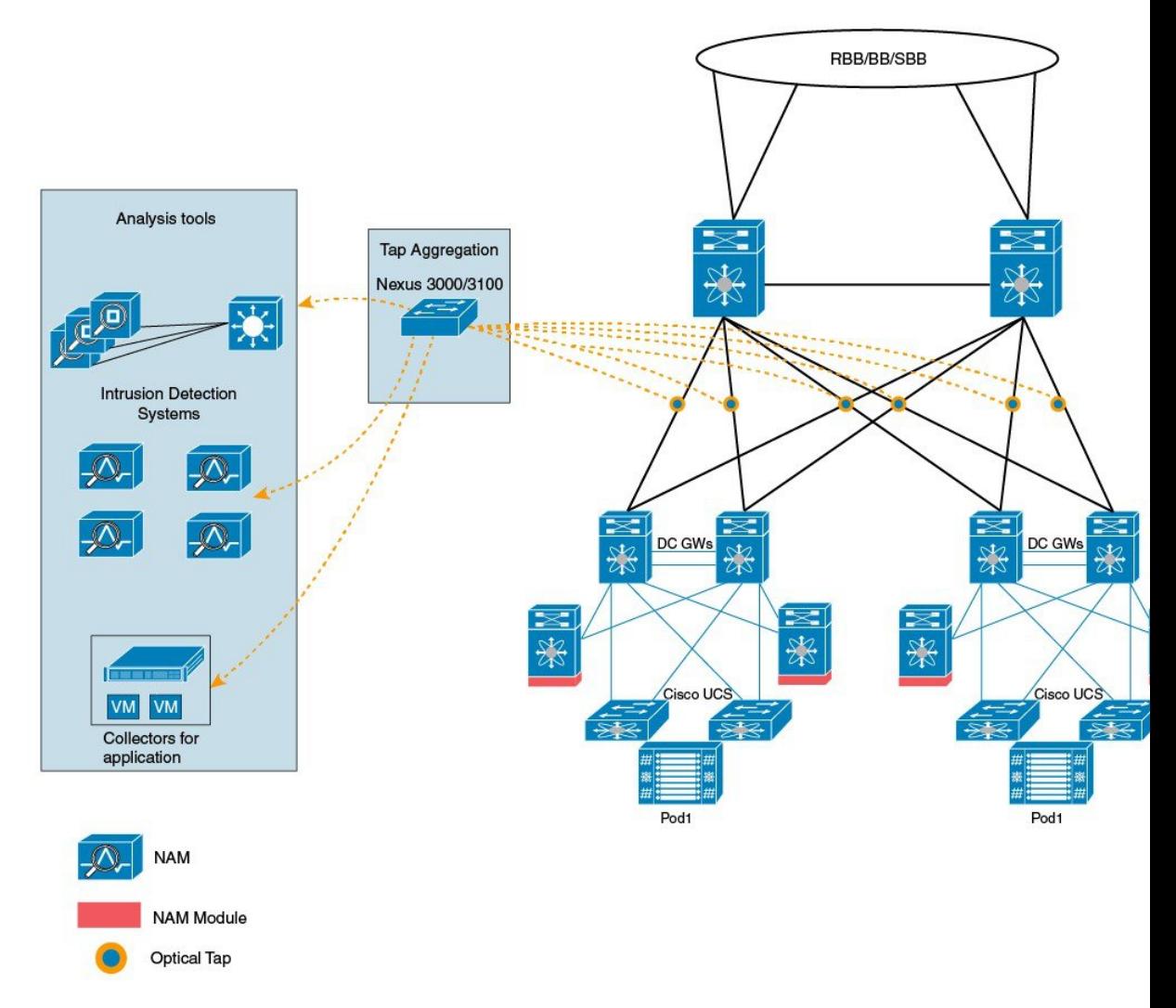

タップ アグリゲーション スイッチ ソリューションでは、Cisco Nexus 3000 または Cisco Nexus 3100 シリーズ スイッチは、パケットのモニタリングに都合の良い、ネットワーク内のさまざ まなポイントに接続されます。各ネットワーク要素から、スイッチド ポート アナライザ (SPAN)または光タップを使用して、このタップアグリゲーションスイッチにトラフィック フローを直接送信できます。タップ アグリゲーション スイッチ自体は、ネットワーク ファブ リック内のイベントをモニターするために使用されるすべての分析ツールに直接接続されま す。これらのモニタリング デバイスには、リモート モニタリング (RMON) プローブ、アプ リケーション ファイアウォール、IPS デバイス、およびパケット スニファ ツールが含まれま す。

ネットワーク要素に接続されている特定のポートのセットを介して、トラフィックのスイッチ への到達を許可する設定を指定して、タップ アグリゲーション スイッチを動的にプログラミ ングできます。特定のトラフィックをフィルタ処理して、1 つ以上のツールにリダイレクトす る、複数の一致条件とアクションも設定できます。

### タップ アグリゲーションの注意事項と制約事項

タップ アグリゲーションに関する注意事項と制約事項は次のとおりです。

- Cisco Nexus 3000 シリーズ スイッチでは、MPLS タグでの TAP アグリゲーション フィル タはサポートされていません。
- タップ アグリゲーション ポリシーとともに適用されるインターフェイスは、レイヤ 2 に ある必要があります。レイヤ3インターフェイスはポリシーを指定して設定できますが、 そのポリシーは機能しなくなります。
- 各ルールは、1 つの固有の一致基準とのみ関連付ける必要があります。
- すべてのタップ アグリゲーション インターフェイスが、同じ ACL を共有する必要があり ます。一致基準には入力インターフェイスが含まれているため、複数のインターフェイス 間に複数の ACL は必要ありません。
- アクション **vlan-set** と **vlan-strip** は必ず **redirect** アクションの後に指定する必要がありま す。そうしないと、エントリが無効であるとして拒否されます。
- 拒否ルールでは、**redirect**、**vlan-set**、および **vlan-strip** などのアクションはサポートされ ません。
- ポリシー用インターフェイスのリストなどの入力リストを入力する場合は、スペースでは なくカンマでエントリを区切る必要があります。例: port-channel50,ethernet1/12,port-channel20。
- ポリシーにターゲット インターフェイスを指定する場合、短縮形ではなく、完全なイン ターフェイス タイプを入力する必要があります。例、eth1/1 ではなく ethernet1/1、po50 で はなく port-channel 50 と入力します。

# **MPLS** ストリッピングに関する情報

### **MPLS** の概要

マルチプロトコルラベルスイッチング(MPLS)では、レイヤ2スイッチングのパフォーマン スおよびトラフィック管理機能と、レイヤ3ルーティングの拡張性、柔軟性、およびパフォー マンスが統合されています。

MPLS アーキテクチャには、次の利点があります。

- データは、レイヤ 2 テクノロジーの任意の組み合わせを使用して転送できます。
- サポートは、すべてのレイヤ 3 プロトコルに対して提供されています。
- 今日のネットワークで提供される最も優れた拡張性を備えています。

## **MPLS** ヘッダー ストリッピング

Cisco Nexus 3172 の入力ポートは、さまざまな MPLS パケット タイプを受信します。MPLS ネットワークの各データ パケットには、1 つ以上のラベル ヘッダーがあります。これらのパ ケットはリダイレクト ACL に基づいてリダイレクトされます。

ラベルは、Forwarding Equivalence Class (FEC) を特定するために使用される短い4バイトの固 定長のローカルで有効な識別子です。特定のパケットに設定されているラベルは、そのパケッ トが割り当てられている FEC を表します。次のコンポーネントがあります。

- Label:ラベルの値(非構造化)、20 ビット
- Exp:試験的使用、3 ビット、現在、サービス クラス(CoS)フィールドとして使用
- S:スタックの一番下、1 ビット
- TTL:存続可能時間、8 ビット

MPLS ラベルはレイヤ 2 ヘッダーとレイヤ 3 ヘッダーの間に適用されるため、そのヘッダーと データは、標準のバイトオフセットには含まれません。標準のネットワークモニタリングツー ルでは、このトラフィックのモニタリングと分析はできません。標準のネットワークモニタリ ングツールでこのトラフィックをモニタリングできるようにするには、単一ラベルのパケット から MPLS ラベル ヘッダーを削除して、T キャッシュ デバイスにリダイレクトします。

複数のラベル ヘッダーがある MPLS パケットは、MPLS ヘッダーが削除されずに、ディープ パケット インスペクション(DPI)デバイスに送信されます。

### **MPLS** ストリッピングに関する注意事項と制限事項

MPLS ストリッピングに関する注意事項と制約事項は次のとおりです。

- MPLS ストリッピングを有効にする前に、すべてのレイヤ 3 および vPC 機能を無効にしま す。
- グローバル タップ アグリゲーション モードが有効であることを確認します。
- MPLSストリッピングに関係する入力および出力インターフェイスで、**mode tap-aggregation** が有効になっている必要があります。
- 目的の宛先にパケットを転送するためには、入力インターフェイスのリダイレクト アク ションを使用してタップ アグリゲーション ACL を設定する必要があります。
- システムでは 1 つのタップ ACL のみサポートされます。
- 削除されたパケットが出力される出力インターフェイスは、許可 VLAN としての VLAN 1 が存在するインターフェイスである必要があります。出力インターフェイスは、デフォ ルトですべての VLAN が許可されるトランクとして設定することを推奨します。
- MPLS ストリッピングを有効にするには、MPLS のコントロール プレーン ポリシング (CoPP)クラス(copp-s-mpls)を設定する必要があります。
- MPLS ストリッピング パケットの場合、port-channel ロード バランシングがサポートされ ます。
- レイヤ 3 ヘッダー ベースのハッシュおよびレイヤ 4 ヘッダー ベースのハッシュはサポー トされていますが、レイヤ 2 ヘッダー ベースのハッシュはサポートされていません。
- MPLS ストリッピング時、VLAN では MPLS ラベルも削除されます。
- MPLS ストリッピングは、Cisco Nexus 3100 シリーズ スイッチでのみサポートされていま す。

# タップ アグリゲーションの設定

## タップ アグリゲーションの有効化

タップ アグリゲーションを有効にしたら、**copy running-config startup-config** コマンドを実行 して、スイッチをリロードしてください。

#### 手順

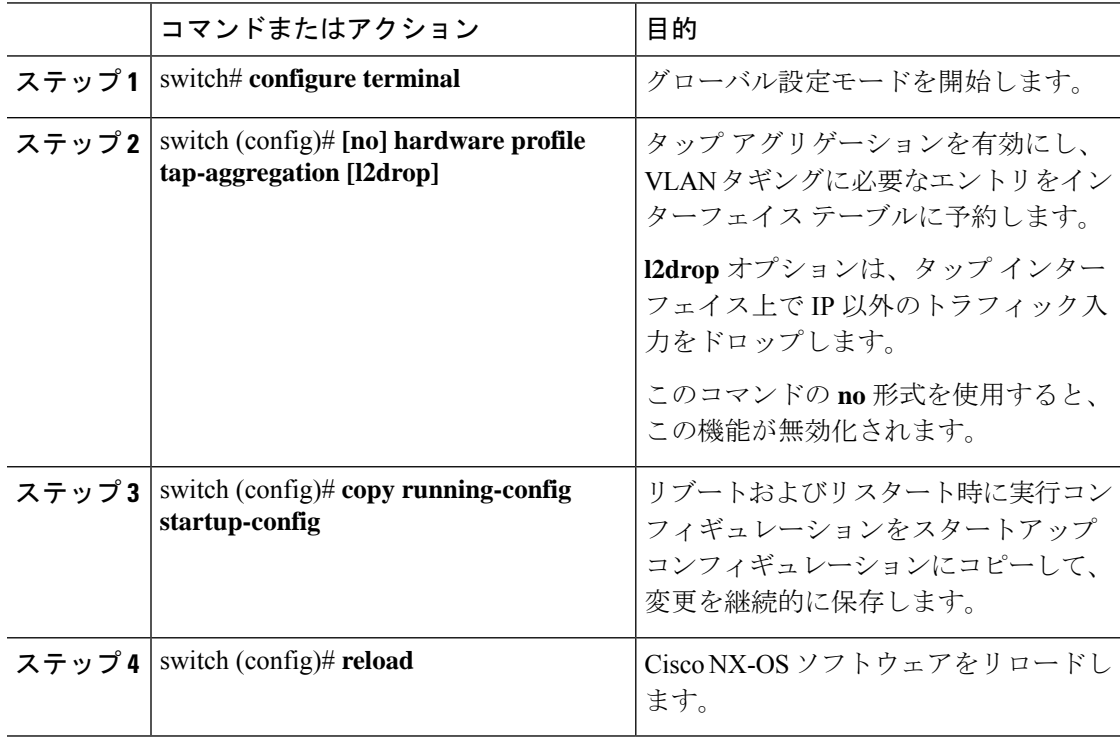

#### 例

次に、スイッチ上でタップアグリゲーションをグローバルに設定する例を示します。

switch# **configure terminal** switch(config)# **hardware profile tap-aggregation** switch(config)# **copy running-config startup-config** switch(config)# **reload**

# タップ アグリゲーション ポリシーの設定

IP アクセス コントロール リスト(ACL)または MAC ACL で、TAP アグリゲーション ポリ シーを設定できます。

#### 手順

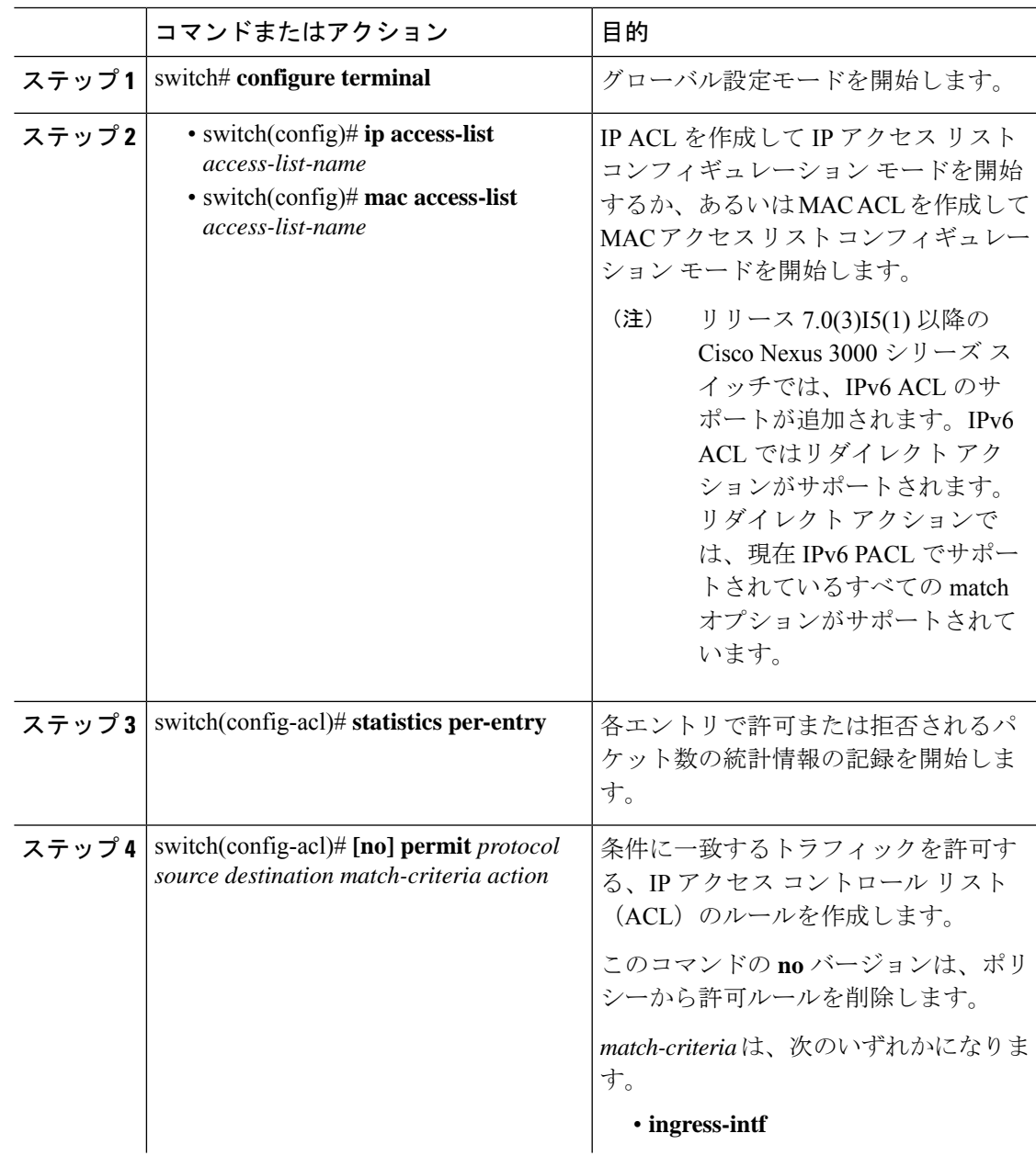

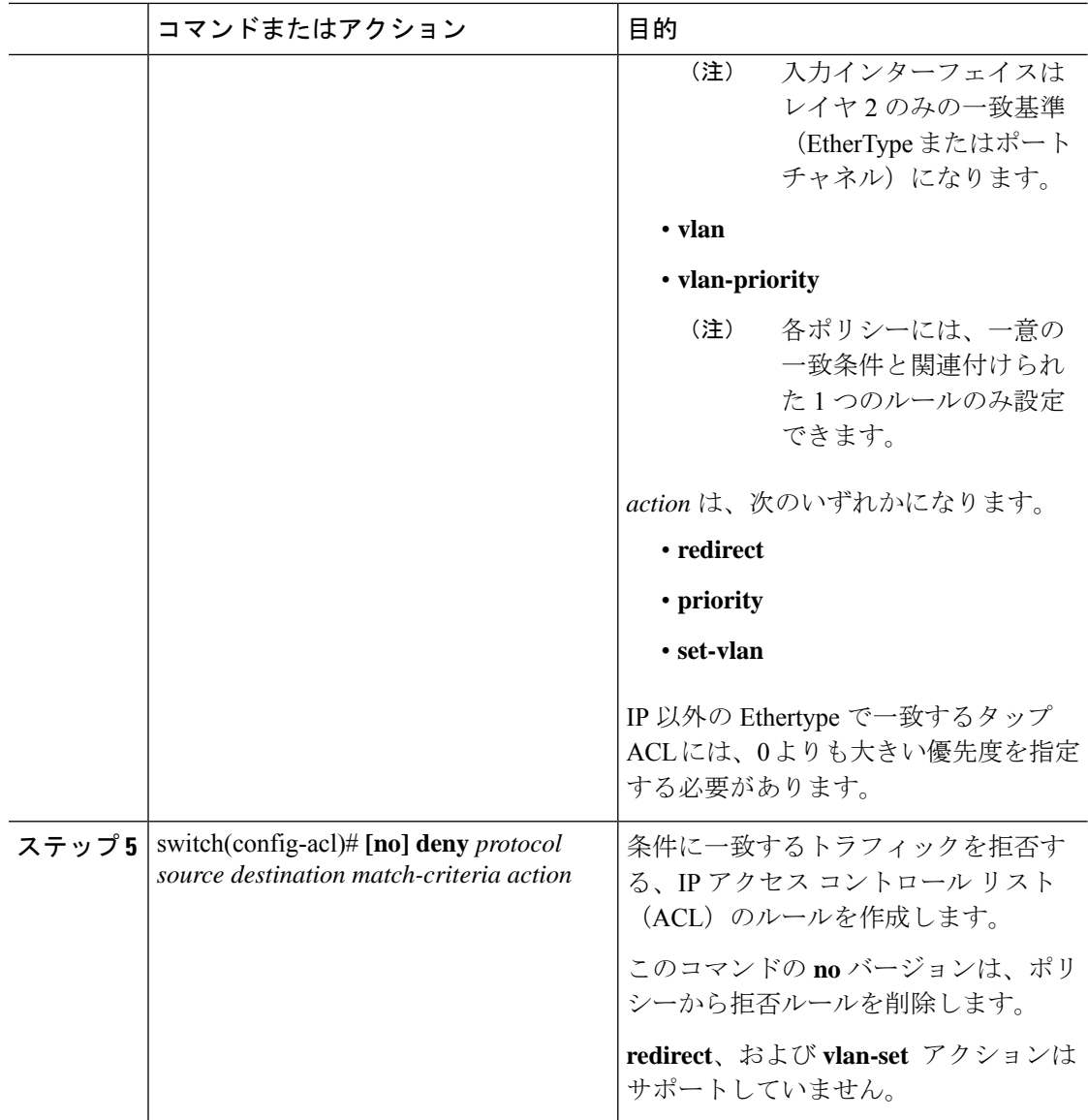

#### 例

次に、タップ アグリゲーション ポリシーを設定する例を示します。

```
switch# configure terminal
switch(config)# ip access-list test
switch(config-acl)# statistics per-entry
switch(config-acl)# permit ip any any ingress-intf Ethernet1/4 redirect Ethernet1/8
switch(config-acl)# permit ip any any ingress-intf Ethernet1/6 redirect
Ethernet1/1,Ethernet1/2,port-channel7,port-channel8,Ethernet1/12,Ethernet1/13
switch(config-acl)# permit tcp any eq www any ingress-intf Ethernet1/10 redirect
port-channel4
switch(config-acl)# deny ip any any
```
## タップ アグリゲーション ポリシーのインターフェイスへのアタッチ

タップアグリゲーションポリシーをインターフェイスにアタッチするには、タップアグリゲー ション モードを開始し、タップ アグリゲーションが設定された ACL をインターフェイスに適 用します。ポリシーをアタッチするインターフェイスがレイヤ2インターフェイスであること を確認します。

#### 手順

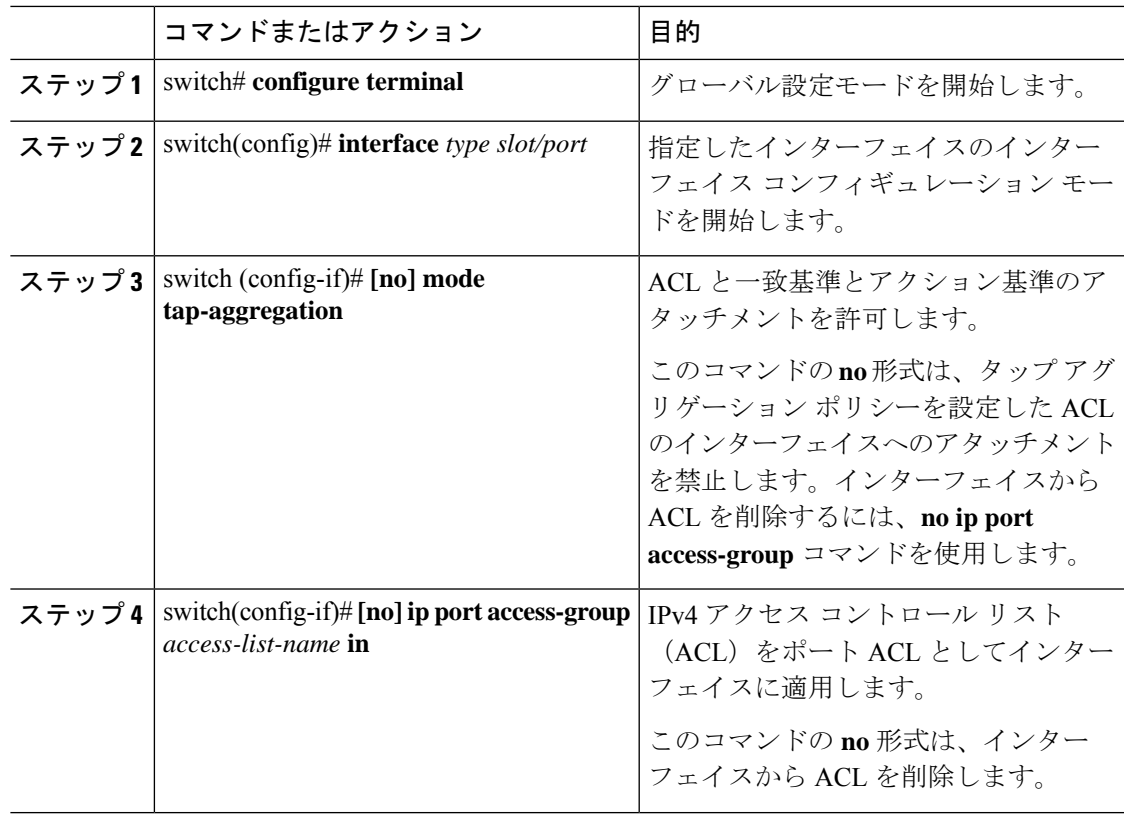

#### 例

次に、タップアグリゲーションポリシーをインターフェイスにアタッチする例を示し ます。

switch# **configure terminal** switch(config)# **interface ethernet1/2** switch (config-if)# **mode tap-aggregation** switch(config-if)# **ip port access-group test in**

# タップ アグリゲーションの設定の確認

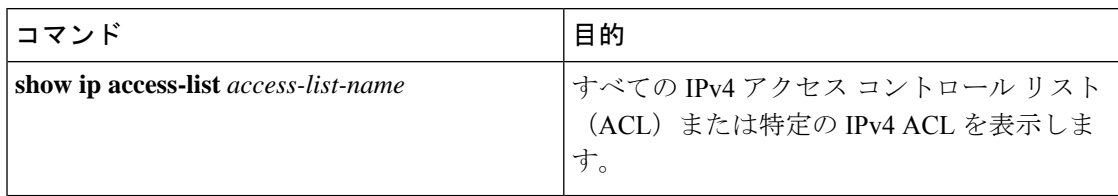

#### 例

次に、IPv4 ACL を表示する例を示します。

```
switch(config)# show ip access-list test
IPV4 ACL test
       10 permit ip any any ethertype 0x800 ingress-intf Ethernet1/4 redirect E
thernet1/8
        20 permit ip any any ingress-intf Ethernet1/6 redirect Ethernet1/1,Ether
net1/2,port-channel7,port-channel8,Ethernet1/12,Ethernet1/13
       30 permit tcp any eq www any ethertype 0x800 ingress-intf Ethernet1/10 r
edirect port-channel4
        40 deny ip any any
```
# **MPLS** ストリッピングの設定

## **MPLS** ストリッピングの有効化

MPLS ストリッピングをグローバルに有効にできます。

#### 手順

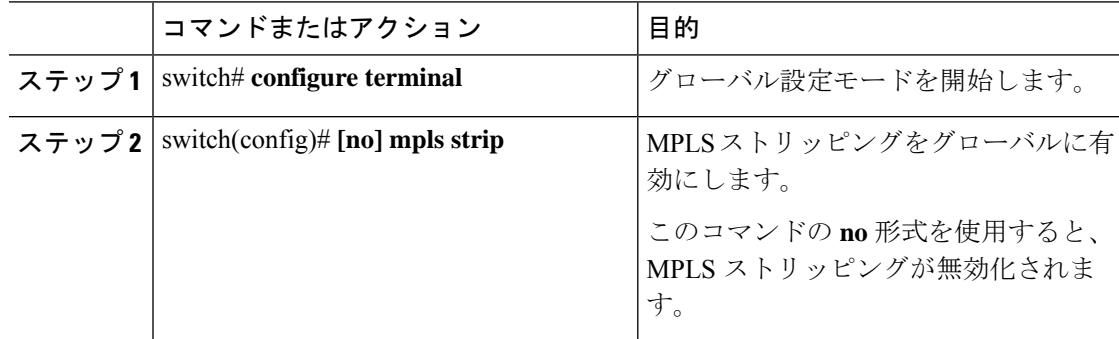

#### 例

次に、MPLS ストリッピングを有効にする例を示します。

switch# **configure terminal** switch(config)# **mpls strip**

### **MPLS** ラベルの追加と削除

デバイスは、フレームがモード タップ インターフェイスで不明なラベルを受信するたびにラ ベルを動的に学習できます。また、次のコマンドを使用して、スタティックMPLSラベルを追 加または削除できます。

#### 始める前に

- タップ アグリゲーションの有効化
- タップ アグリゲーション ポリシーの設定
- タップ アグリゲーション ポリシーのインターフェイスへのアタッチ

#### 手順

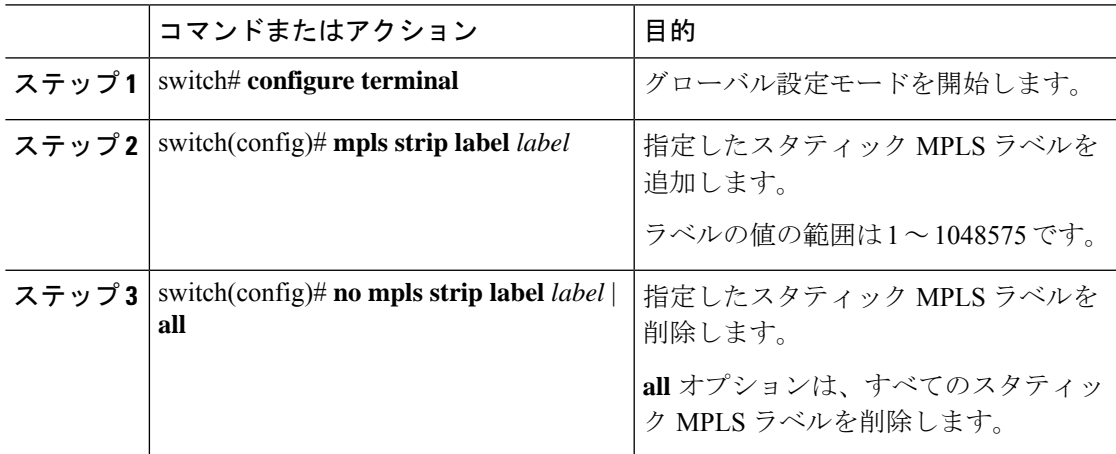

#### 例

次に、スタティック MPLS ラベルを追加する例を示します。

```
switch# configure terminal
switch(config)# mpls strip label 100
switch(config)# mpls strip label 200
switch(config)# mpls strip label 300
```
次に、スタティック MPLS ラベルを削除する例を示します。

switch# **configure terminal** switch(config)# **no mpls strip label 200**

次に、すべてのスタティック MPLS ラベルを削除する例を示します。

switch# **configure terminal** switch(config)# **no mpls strip label all**

### ラベル エントリのクリア

次のコマンドを使用して、MPLS ラベル テーブルからダイナミック ラベル エントリをクリア できます。

#### 手順

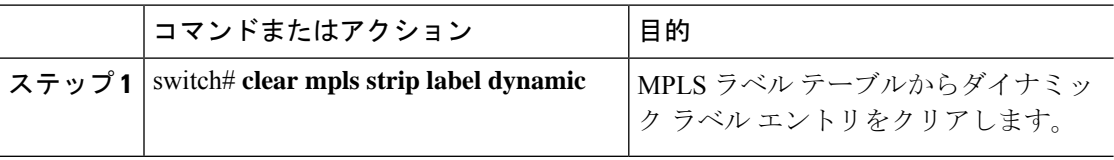

#### 例

次に、ダイナミック ラベル エントリをクリアする例を示します。

switch# **clear mpls strip label dynamic**

## **MPLS** ストリッピング カウンタのクリア

すべてのソフトウェアおよびハードウェアMPLSストリッピングカウンタをクリアできます。

#### 手順

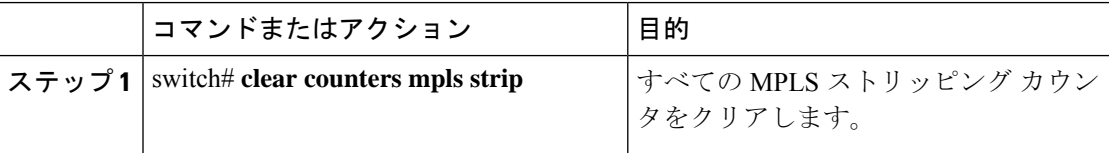

#### 例

次に、すべての MPLS ストリッピング カウンタをクリアする例を示します。

```
switch# clear counters mpls strip
switch# show mpls strip labels
MPLS Strip Labels:
   Total : 15000
   Static : 2
Legend: * - Static Label
   Interface - where label was first learned
   Idle-Age - Seconds since last use
   SW-Counter- Packets received in Software
   HW-Counter- Packets switched in Hardware
--------------------------------------------------------------------------------
    Label Interface Idle-Age SW-Counter HW-Counter
```
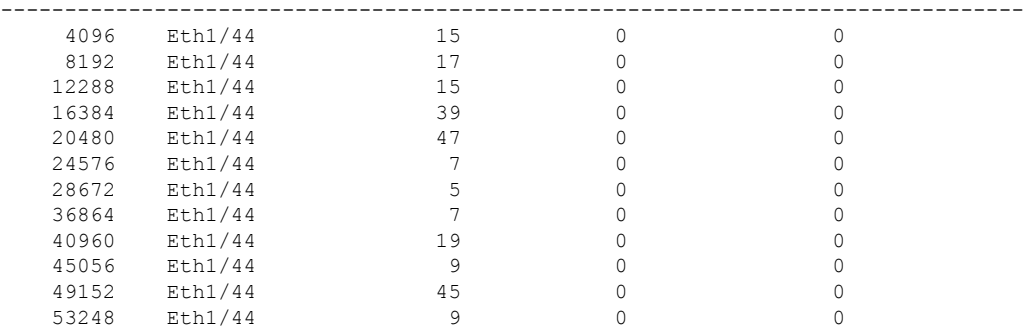

## **MPLS** ラベル エージングの設定

使用されていないダイナミック MPLS ラベルがエージ アウトする時間を定義できます。

#### 手順

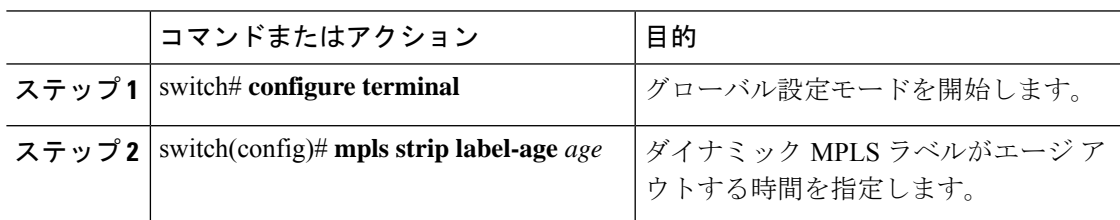

#### 例

次に、ダイナミック MPLS ラベルのラベル エージを設定する例を示します。

switch# **configure terminal** switch(config)# **mpls strip label-age 300**

## 宛先 **MAC** アドレスの設定

削除された出力フレームの宛先 MAC アドレスを設定できます。

#### 手順

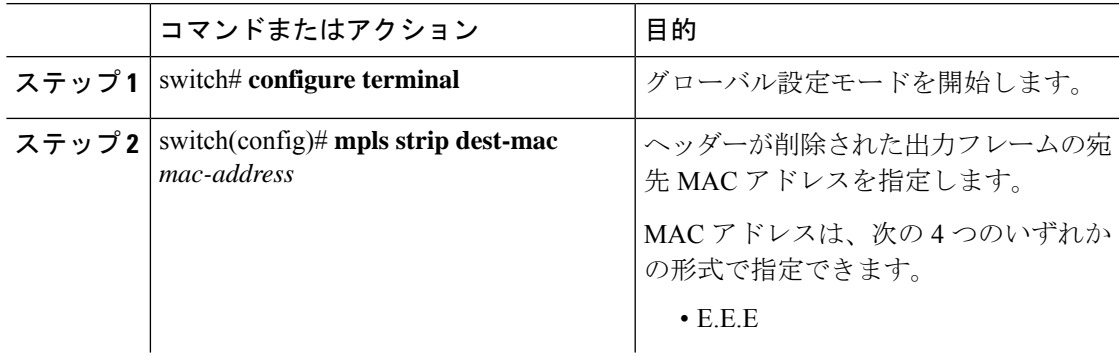

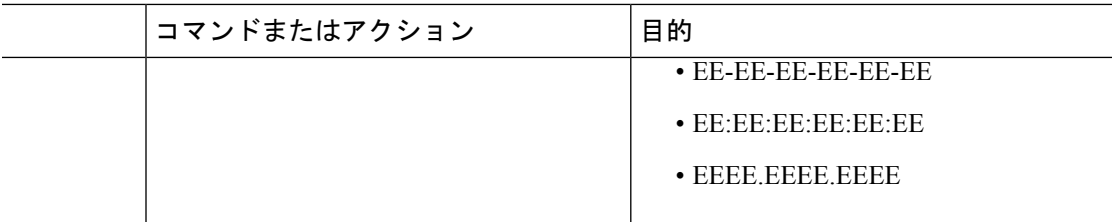

#### 例

次に、出力フレームの宛先 MAC アドレスを設定する例を示します。

```
switch# configure terminal
switch(config)# mpls strip dest-mac 1.1.1
```
# **MPLS** ラベルの設定の確認

次のコマンドを使用して、MPLS ラベルの設定を表示します。

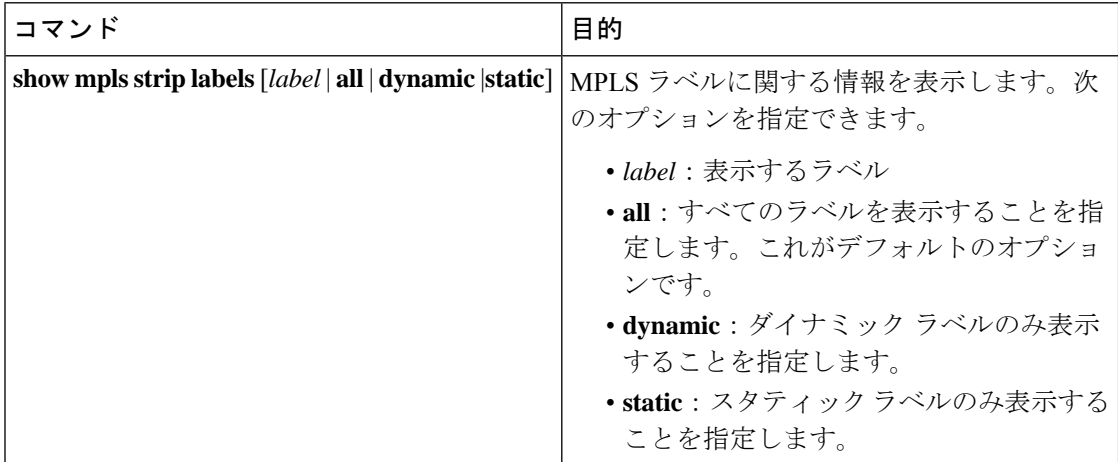

#### 例

次に、すべての MPLS ラベルを表示する例を示します。

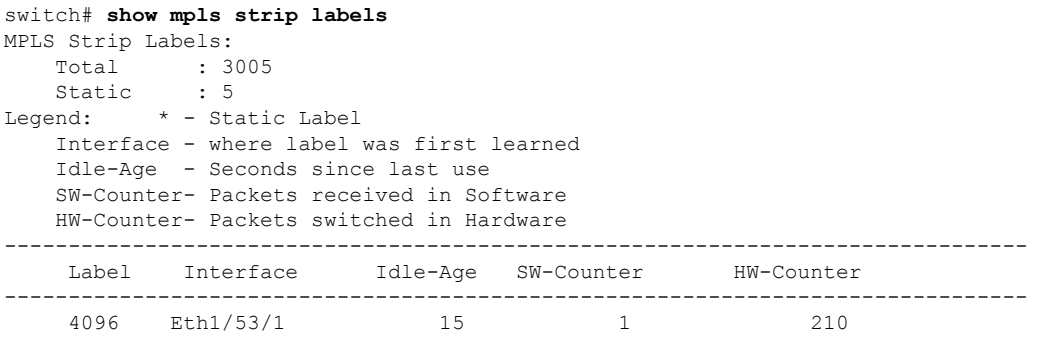

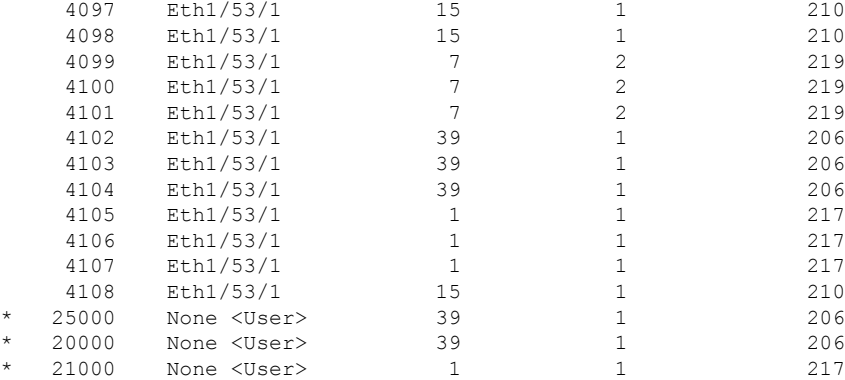

#### 次に、スタティック MPLS ラベルのみ表示する例を示します。

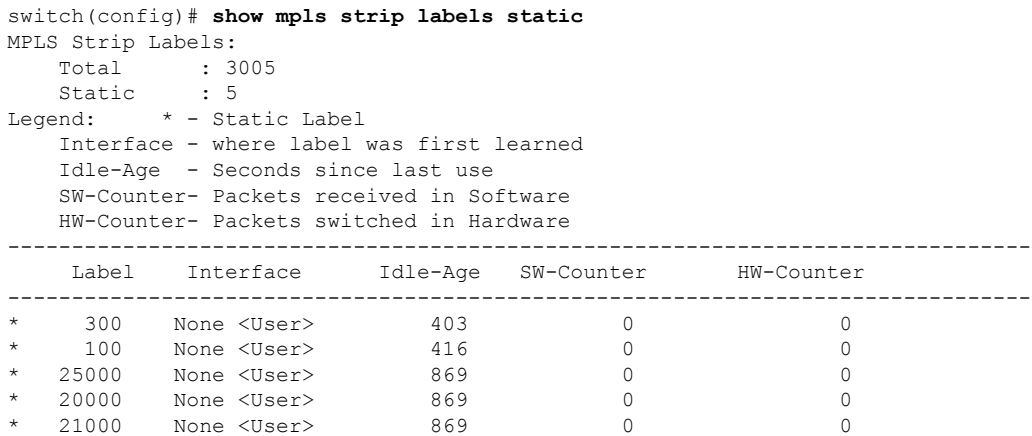

I

翻訳について

このドキュメントは、米国シスコ発行ドキュメントの参考和訳です。リンク情報につきましては 、日本語版掲載時点で、英語版にアップデートがあり、リンク先のページが移動/変更されている 場合がありますことをご了承ください。あくまでも参考和訳となりますので、正式な内容につい ては米国サイトのドキュメントを参照ください。